#### How to change nickname

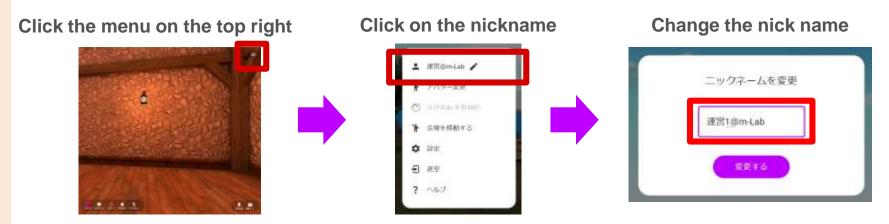

**※Please choose a safe nickname even if you go outside** 

## How to change avatar

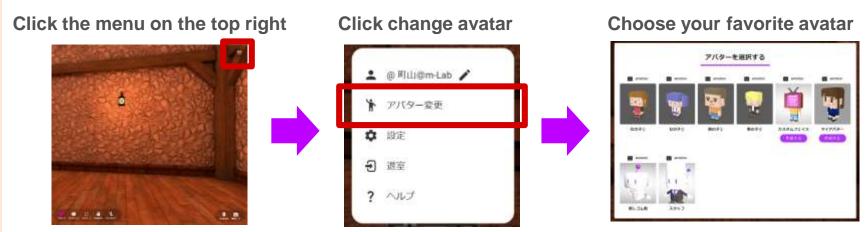

**※If you registered as a member, you can customize** your avatar and avatar features

You can check your nickname and avatar by clicking "自分を見る" at the bottom right of screen

### How to control avatar

<PC>

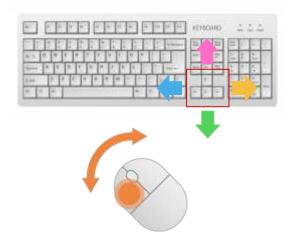

Use the arrow keys on your keyboard to move avatar. Click and drag the mouse to change your perspective.

#### <Smartphone/Tablet>

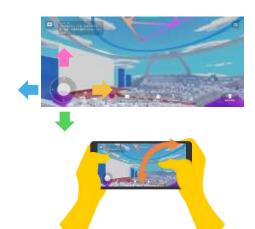

Navigate using the virtual pad at the bottom left. Swipe in the desired direction to change your perspective.

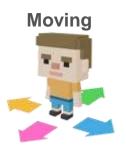

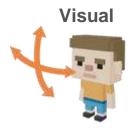

# **Stickers**

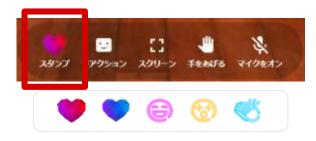

Stickers appear above avatar's head

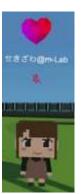

## **Reaction**

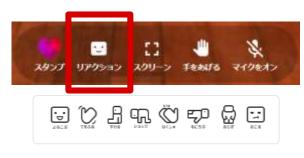

The avatar shows reaction

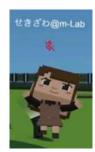

### If you have question

1 Raise hand

Click [raise hand]

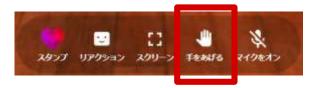

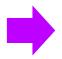

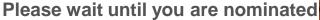

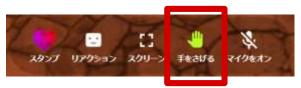

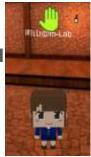

② Once you are nominated, turn on your microphone and ask a question.

when you are nominated

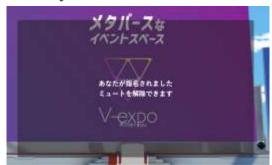

Turn on your microphone and start asking questions

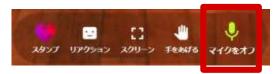

When nomination is canceled

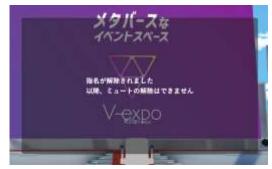

Microphone will turns off

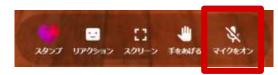

< Ask a question using the chat function >

You can ask text questions via the chat at the bottom left of screen

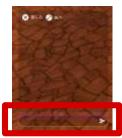